## **Zertifikatsprüfung: Apple Safari**

**Diese Anleitung zeigt Ihnen, wie Sie den Zertifikats-Fingerabdruck einer Webseite im Browser Apple Safari überprüfen.**

Suchen Sie die Anleitung für einen anderen Browser, finden Sie diese hier (#OtherBrowsers) .

1. Klicken Sie auf das **Schloss** in der Adresszeile und wählen Sie **Zertifikat einblenden**.

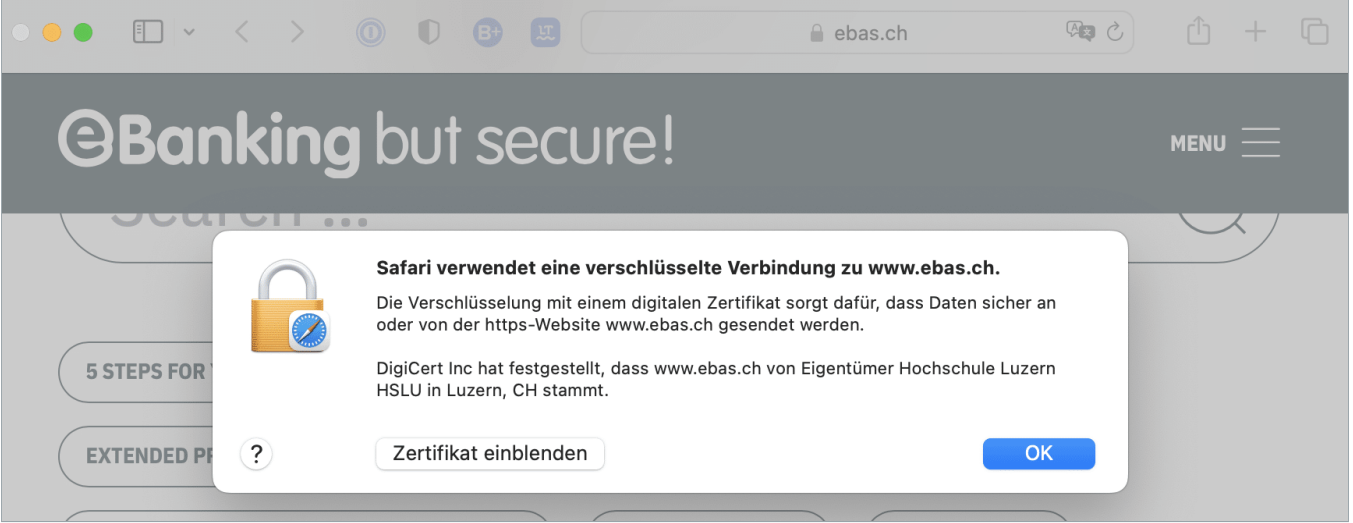

- 2. Klicken Sie auf den Pfeil bei **Details**.
- 3. Scrollen Sie zum Ende des Fensters.

4. Die Überprüfung des Fingerabdrucks erfolgt durch einen Vergleich der angezeigten Zeichenfolge mit einer Referenzfolge, die Sie vom Finanzinstitut bekommen haben. Sind die aus dem Zertifikat herausgelesene Zeichenfolge und die vom Finanzinstitut erhaltene Referenzfolge identisch, dann ist das Zertifikat echt. Berücksichtigen Sie beim Vergleich den Fingerabdruck-Typ: Die angezeigte Folge und die Referenzfolge müssen vom gleichen Typ sein (jeweils SHA-256 oder SHA1). Die Zertifikatsfingerabdrücke unserer Partner-Banken finden Sie auf unserer Webseite im Artikel Zertifikatsprüfung. [\(https://www.ebas.ch/zertifikatspruefung/\)](https://www.ebas.ch/zertifikatspruefung/)

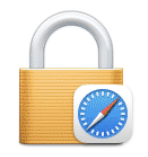

## Safari verwendet eine verschlüsselte Verbindung zu www.ebas.ch.

Die Verschlüsselung mit einem digitalen Zertifikat sorgt dafür, dass Daten sicher an oder von der https-Website www.ebas.ch gesendet werden.

DigiCert Inc hat festgestellt, dass www.ebas.ch von Eigentümer Hochschule Luzern HSLU in Luzern, CH stammt.

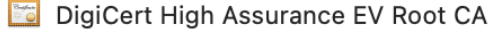

DigiCert SHA2 Extended Validation Server CA

L & www.ebas.ch

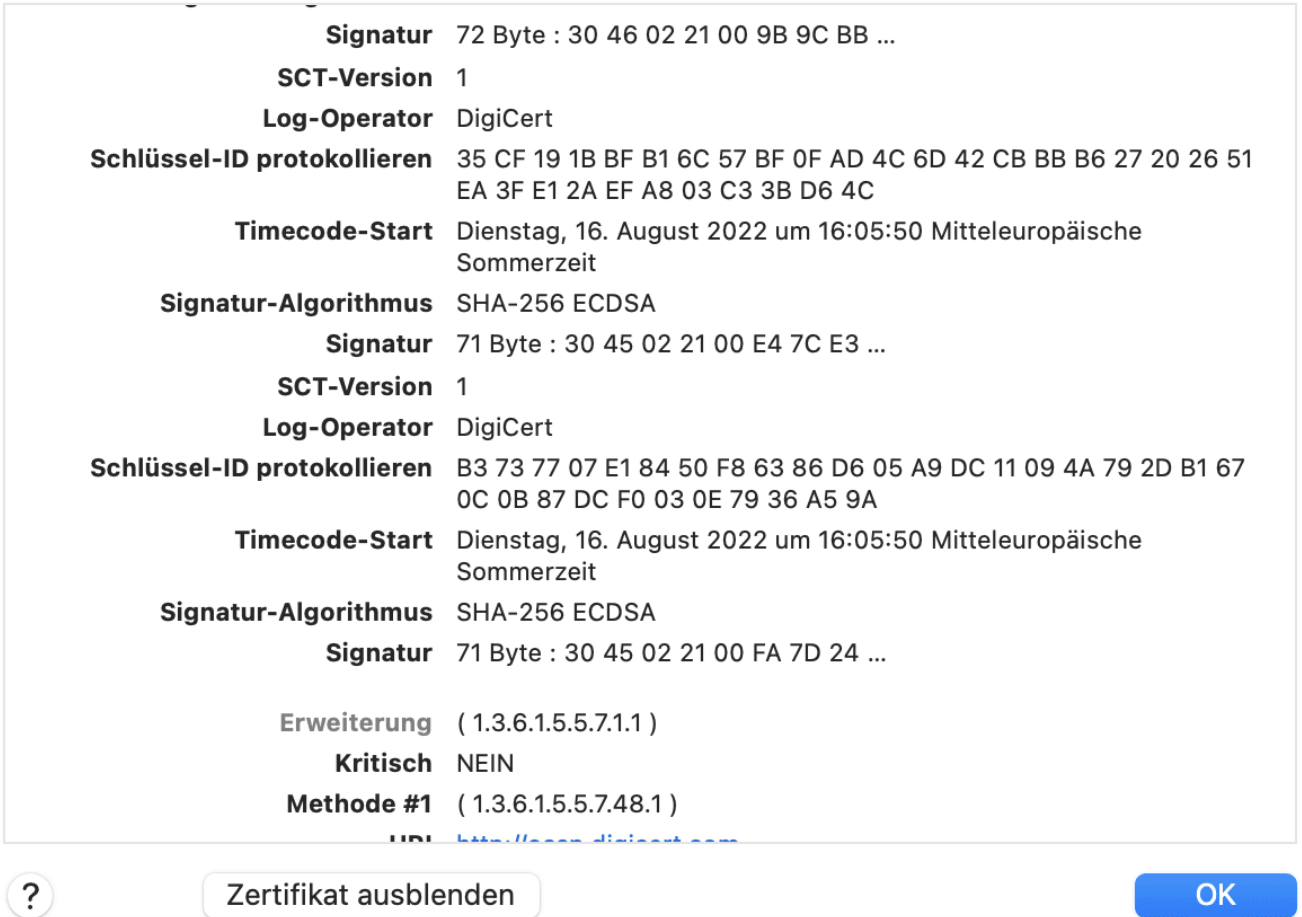

## **Anleitungen für alternative Browser:**

Google Chrome [\(https://www.ebas.ch/zertifikatspruefung-chrome/\)](https://www.ebas.ch/zertifikatspruefung-chrome/) Microsoft Edge [\(https://www.ebas.ch/zertifikatspruefung-edge/\)](https://www.ebas.ch/zertifikatspruefung-edge/) Mozilla Firefox [\(https://www.ebas.ch/zertifikatspruefung-firefox/\)](https://www.ebas.ch/zertifikatspruefung-firefox/)

Android Google Chrome [\(https://www.ebas.ch/zertifikatspruefung-android-google-chrome/\)](https://www.ebas.ch/zertifikatspruefung-android-google-chrome/)

*Mit dem Zertifikats-Fingerabdruck lässt sich die Echtheit eines Zertifikats überprüfen, das einer TLS/SSL-Verbindung zugrunde liegt. Ein Fingerabdruck wird meist als hexadezimale Zeichenfolge bestehend aus den Buchstaben A-F und den Ziffern 0-9 dargestellt.*